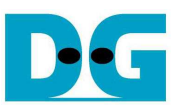

# FAT32-IP for SATA reference design manual

Rev1.1 5-Oct-18

### **1 Introduction**

In the hardware system, data stream can be stored to the disk by using raw data or file system. Using raw data, the data is allocated in the disk through physical address. When there are many data types in one disk, user needs to assign different address for each data group. Without standard, each system defines different data structure to store many data groups in one disk. It is the problem for the Host to read disk under many standards from different system.

As a result, file system is created to manage data in the disk by setting up the table to be an index for data written to the disk. The data is separated into many groups. Each group is called a "file". For system flexibility, one file has some information to represent itself such as file name, file type, file size, and physical address of file data. So, the user knows file structure in the disk from file information and knows the free space in the disk to write new data.

FAT32 is one of the most popular file systems to use in the storage device. FAT32 File structure is not complicate. The limitations of FAT32 are maximum partition size (2 TB) and maximum file size (4 GB).

Generally, when the Host accesses the data in the disk through file system, the data transfer speed is lower than raw data. To write/read data in file system, it has the overhead time to read the file structure to get the physical address file data. After that, the file data could be accessed by using physical address. In some conditions, data in one file may be split to store in many areas. The overhead time is increased to check many physical addresses for one file data. Transfer performance is reduced when the overhead time is much. The advantage to use file system is the flexibility of the system to share file data in the disk to other Hosts.

In the reference design, FAT32-IP achieves the good point of raw data and file system, i.e. high speed performance and the flexibility to share file. The demo shows that FAT32-IP writes and reads file data with SATA device at high performance. The performance of Write file command is about 520 MB/s while the performance of Read file command is about 560 MB/s. The hardware structure of FAT32-IP for SATA is different from the hardware of SATA HCTL-IP design, as shown in Figure 1-1.

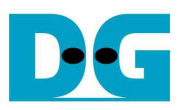

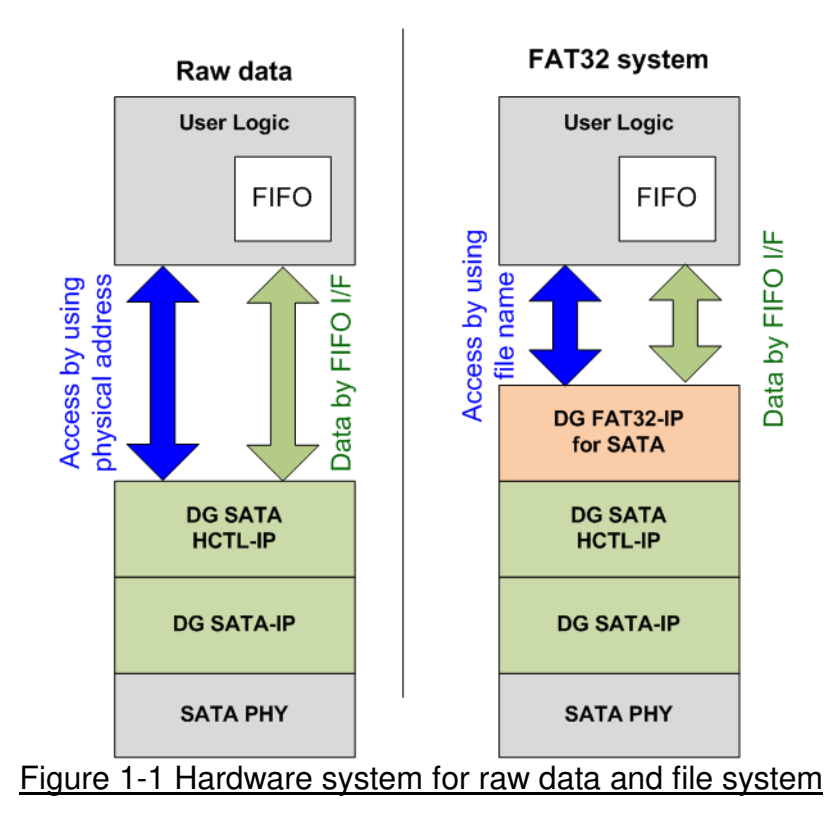

Comparing to raw data system in the left side of Figure 1-1, FAT32 system includes FAT32-IP for SATA to connect between User Logic and SATA HCTL-IP. User interface is changed from physical level (physical address and length) to be file level (file name and file size). However, the data interface of raw data and FAT32 system are similar (FIFO interface). More details of FAT32-IP for SATA reference design are described in the next topic.

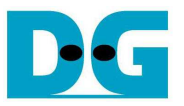

### **2 Hardware overview**

The reference design of DG FAT32-IP for SATA is modified from SATA HCTL-IP reference design by including DG FAT32-IP and updating control path to file index instead of physical indexs, as shown in blue color of Figure 2-1.

Please see more details of SATA HCTL-IP reference design from following document. https://dqway.com/products/IP/SATA-IP/dg\_satactlip\_refdesign\_en.pdf https://dgway.com/products/IP/SATA-IP/dg\_satahctltip\_instruction\_en.pdf

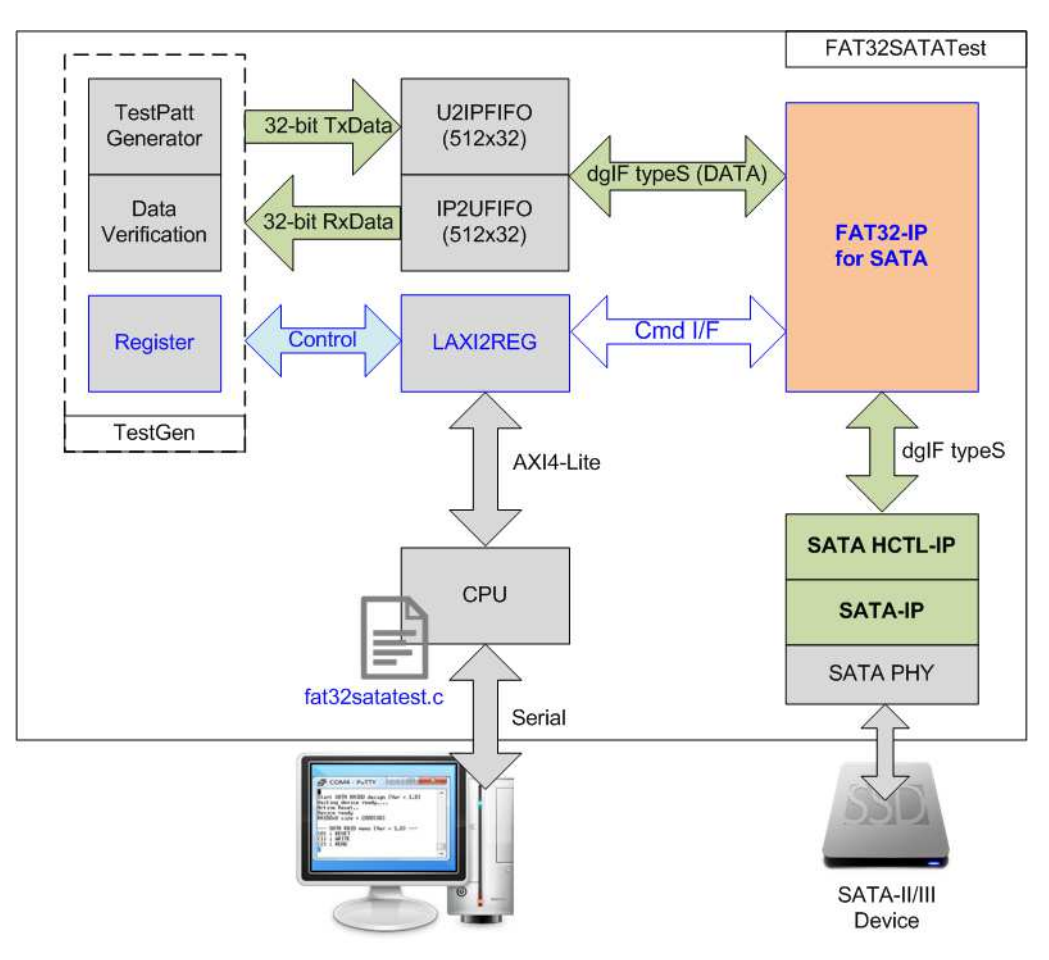

Figure 2-1 FAT32-IP for SATA demo system

Comparing to SATA HCTL-IP reference design, control signals of user interface are changed from physical index to file index. Registers inside TestGen and LAXI2REG module are modified to store file parameters, i.e. file name, file length, file size, and total file. The parameters are received from user through Serial console. CPU firmware supports three commands on the Main menu, i.e. Format, Write file, and Read file. As a test result, transfer performance is displayed on Serial console after complete to write file or read file operation. Also, the disk could be plugged to other Hosts which support FAT32 system such as PC to read test file data.

Data path in the design is same as SATA HCTL-IP reference design. More details of the hardware in FAT32-IP for SATA demo design are described as follows.

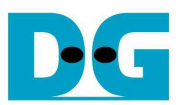

#### **2.1 TestGen**

This module is designed to generate Test pattern to WrFf in Write file command or read/verify data from RdFf in Read file command at the fastest speed to check system performance. The details of hardware inside TestGen are shown in Figure 2-2.

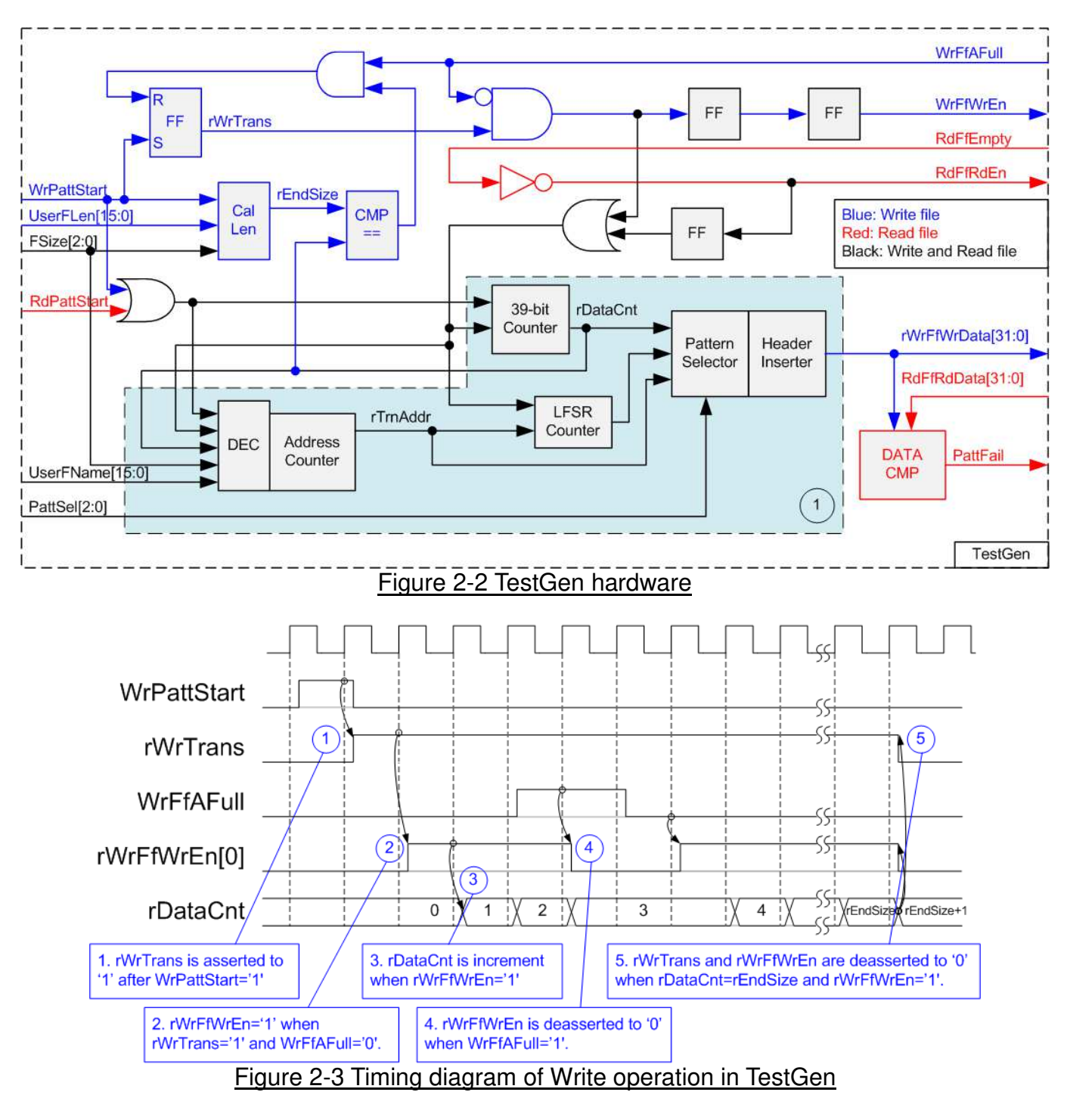

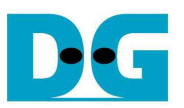

WrPattStart is asserted to '1' when Write file command is request. After that, rWrTrans is asserted to '1' until end of operation. During Write file command operation, rWrFfWrEn[0] is controlled by WrFfAFull signal. rWrFfWrEn is asserted to '1' with the valid data on rWrFfWrData to generate test data when WrFfAFull='0'. Otherwise, rWrFfWrEn[0] is de-asserted to '0' to pause data transferring.

rDataCnt is increased by rWrFfWrEn[0] to check total transfer size. After total data are transferred completely (rDataCnt=rEndSize), rWrTrans and rWrFfWrEn[0] are de-asserted to '0'. Total transfer size in sector unit is calculated by UserFLen x File size (File size is decoded from FSize signal).

For Read file operation, RdFfRdEn signal is simple designed by connecting NOT logic to RdFfEmpty. Similar to Write file operation, rDataCnt is increased by RdFfRdEn to check total transfer size. rDataCnt is also used to generate test pattern for verifying the received data (RdFfRdData).

Block no.1 in lower side of Figure 2-2 shows the logic for generating test pattern in TestGen module. To create unique test data for each sector, test pattern is designed as shown in Figure 2-4.

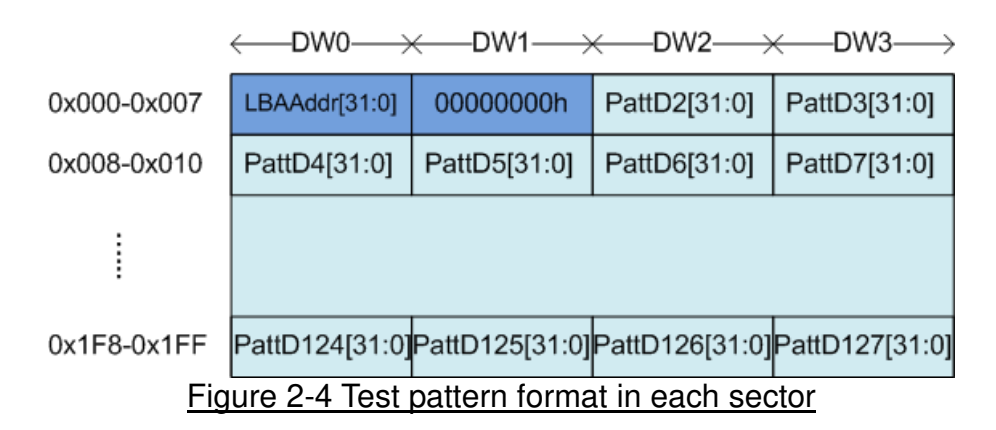

Test pattern consists of two parts, i.e. 64-bit header in Dword#0 - #1 of each sector and test data in Dword#2 – #127. 64-bit header is created by using LBA address value of the data (LBA address is physical address in sector unit). As shown in Figure 2-2, UserFName and FSize are calculated to be initial value of rTrnAddr (Initial value = UserFName x File size). rTrnAddr is applied to be the header at DW0 of each sector and increased after completing one sector data transferring.

TestGen supports to generate five patterns, i.e. 32-bit increment, 32-bit decrement, all 0, all 1, and 32-bit LFSR. 32-bit increment data is generated by using rTrnAddr and rDataCnt. Decrement pattern is designed by using NOT logic to increment data.

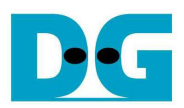

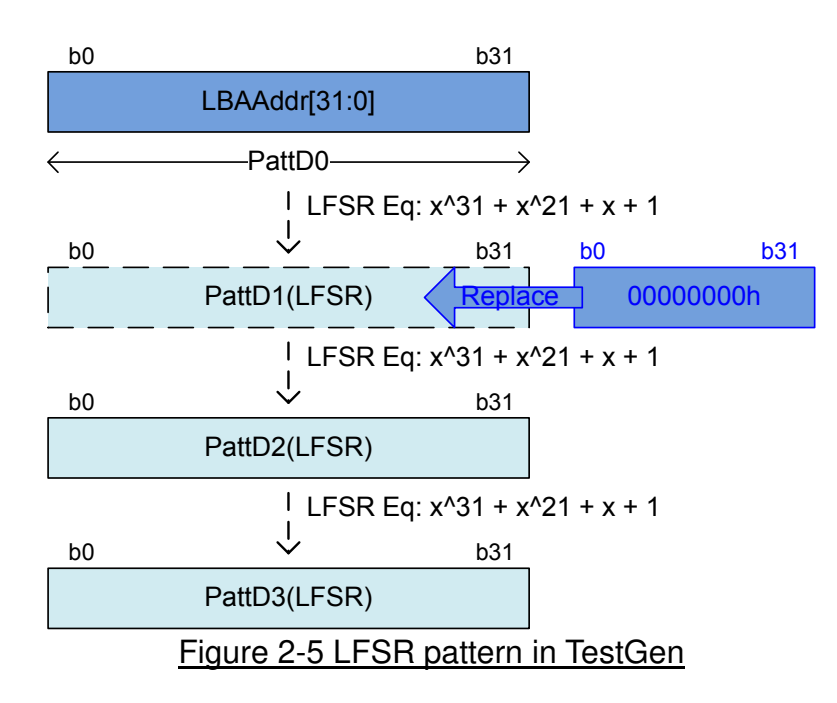

Start value of LFSR pattern for each 512-byte data is same as other patterns by loading 32-bit header to be initial value. PattD1 is replaced by remaining 32-bit header data. After that, LFSR pattern is generated by using equation =  $x^3$ 31 +  $x^2$ 21 + x + 1.

3-bit PattSel is used to select one of five test patterns. Header Inserter inserts 64-bit header to be the  $1<sup>st</sup>$  and  $2<sup>nd</sup>$  data of each 512-byte data. After that, test data from pattern counter is transferred to be rWrFfWrData. In Read file command, rWrFfWrData is used to be expected value to compare with read data from FIFO (RdFfRdData). PattFail is asserted to '1' when data verification is failed.

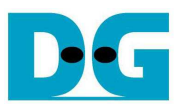

#### **2.2 FAT32**

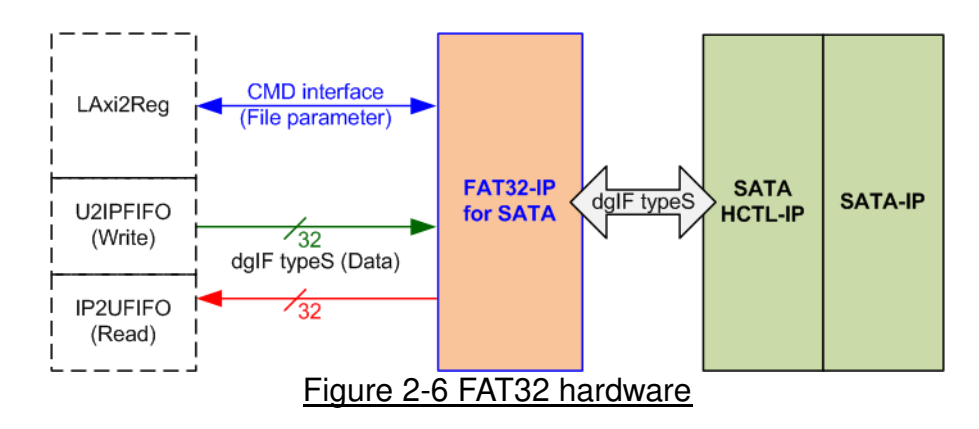

As shown in Figure 2-6, user interface of FAT32-IP is split into two groups. CMD interface is connected to LAxi2Reg to receive file parameters from user through Serial console. Data bus size is 32-bit and connects with U2IPFIFO and IP2UFIFO. Another side of FAT32-IP is connected to DG SATA HCTL-IP.

#### 2.2.1 FAT32-IP for SATA

FAT32-IP implements the logic to handle data in SATA device following FAT32 file system. FAT32-IP must be integrated with DG SATA HCTL-IP. Data bus size is 32-bit. More details of FAT32-IP for SATA are described in datasheet. https://dgway.com/products/IP/SATA-IP/dg\_fat32ip\_sata\_data\_sheet\_en.pdf

## 2.2.2 SATA HCTL-IP

DG SATA HCTL-IP implements application layer of SATA protocol to create/decode SATA FIS interface. It must be integrated with DG SATA-IP to access SATA Device. More details of DG SATA HCTL-IP are described in datasheet.

https://dgway.com/products/IP/SATA-IP/dg\_sata\_hctl\_ip\_data\_sheet\_en.pdf

#### 2.2.3 SATA-IP

SATA IP implements some parts of transport layer and link layer of SATA protocol. It must be integrated with SATA PHY which includes Xilinx Transceiver. More details of SATA-IP are described in datasheet.

https://www.dgway.com/products/IP/SATA-IP/dg\_sata\_ip\_data\_sheet\_7series\_en.pdf

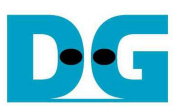

#### **2.3 CPU and Peripherals**

The hardware is connected to CPU through AXI4-Lite bus, similar to other CPU peripherals. The hardware registers are mapped to CPU memory address, as shown in Table 2-1. The control and status registers for CPU access are designed in LAxi2Reg.

LAxi2Reg connects to many hardwares in the system such as TestGen, FAT32-IP. The control and status signals of each module could be accessed by CPU through LAxi2Reg. As shown in Figure 2-7, there are two clock domains applied in this block, i.e. CpuClk which is clock domain of AXI4-Lite bus of CPU and UserClk which is user clock domain for TestGen and SATA HCTL-IP

AsyncAxiReg includes asynchronous circuit between CpuClk and UserClk. More details of each hardware are described as follows.

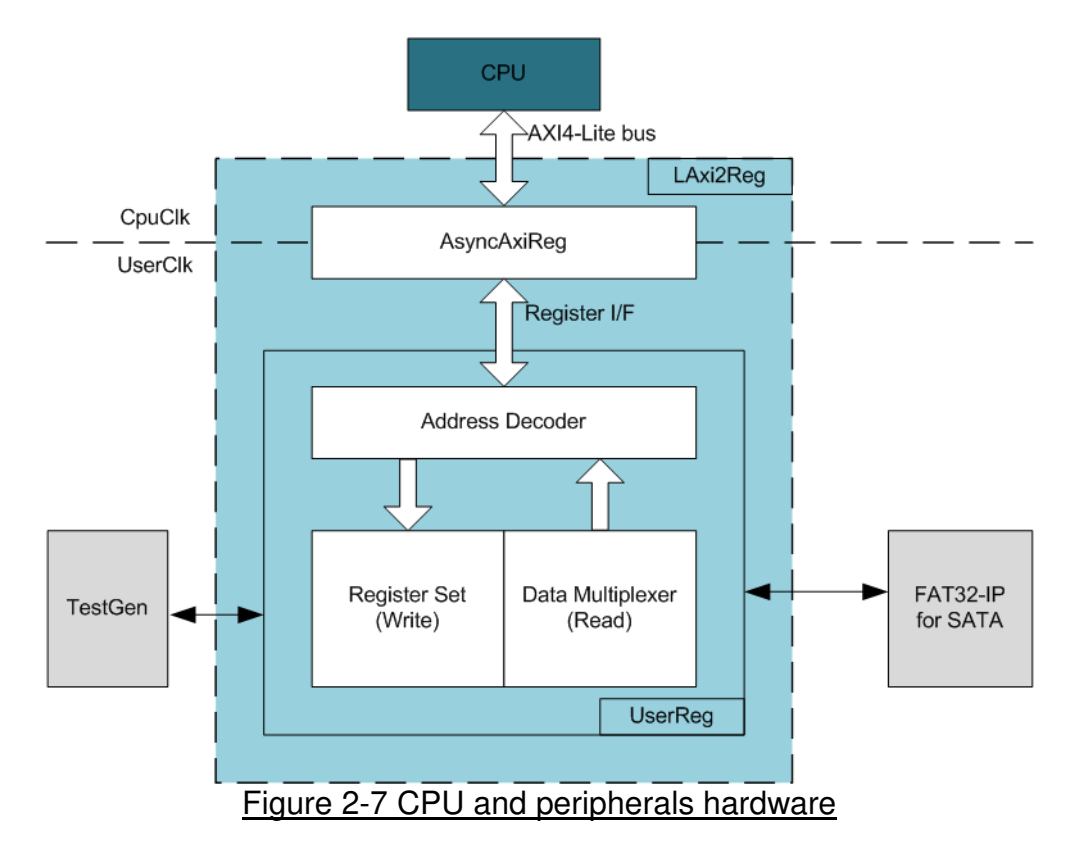

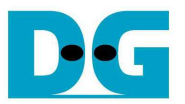

#### 2.3.1 AsyncAxiReg

This module is designed to convert the signal interface of AXI4-Lite to be register interface. Also, it supports to convert clock domain from CpuClk to be UserClk domain. Timing diagram of register interface is shown in Figure 2-8.

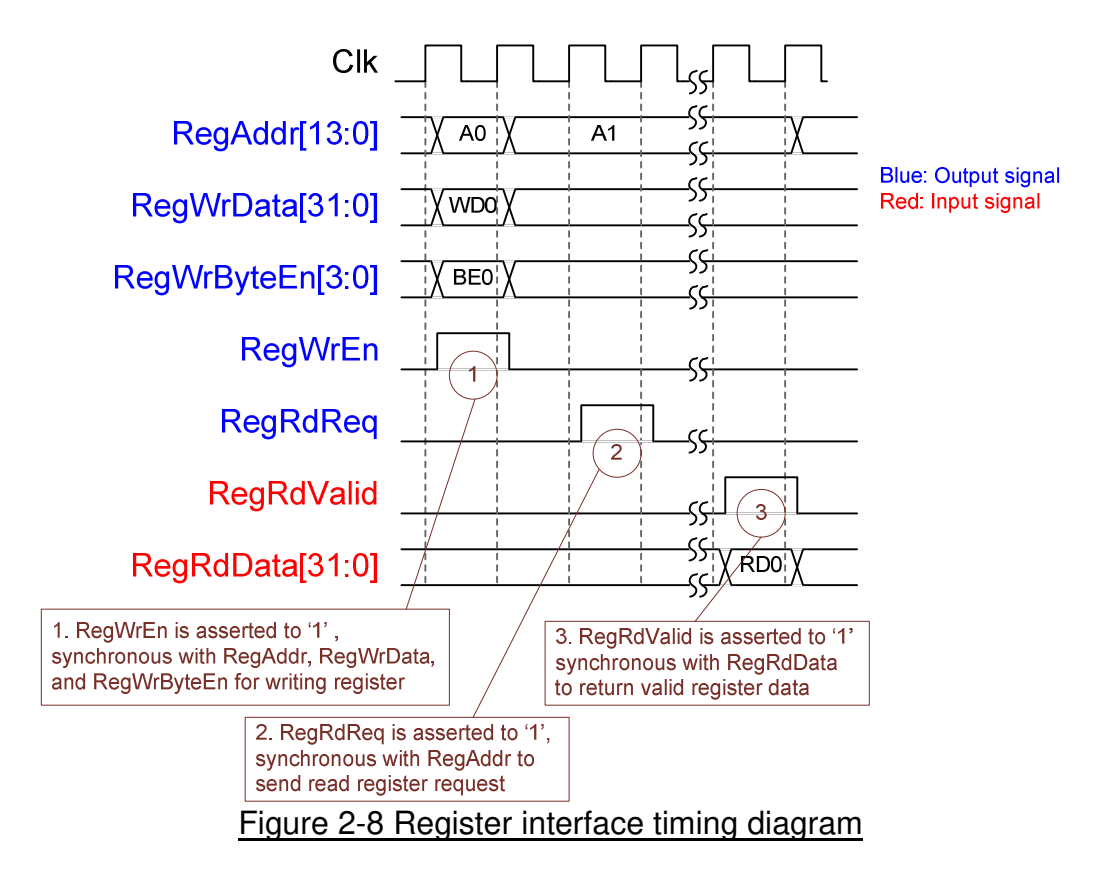

To write register, timing diagram is same as RAM interface. RegWrEn is asserted to '1' with the valid signal of RegAddr (Register address in 32-bit unit), RegWrData (write data of the register), and RegWrByteEn (the byte enable of this access: bit[0] is write enable for RegWrData[7:0], bit[1] is used for RegWrData[15:8], …, and bit[3] is used for RegWrData[31:24]).

To read register, AsyncAxiReg asserts RegRdReq='1' with the valid value of RegAddr (the register address in 32-bit unit). After that, the module waits until RegRdValid is asserted to '1' to get the read data through RegRdData signal. During read access, RegAddr holds the same value until RegRdValid is asserted to '1'.

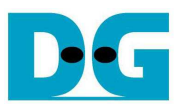

#### 2.3.2 UserReg

The details of UserReg module is shown in Figure 2-7. After RegWrEn or RegRdReq is asserted to '1' by AsyncAxiReg to request write or read register access, RegAddr is read by Address decoder to select the active register. For write access, RegWrData signal is loaded to be the new value for the requested register. In this module, RegWrByteEn is not used, so CPU firmware needs to access the hardware register by using 32-bit pointer only.

For read request, there are many status signals for CPU access such as TestGen, FAT32-IP. So, data multiplexer with pipeline register is designed to select the read data to return to CPU following RegAddr. RegRdValid is designed by using two D Flip-flops, input by RegRdReq signal. So, the read access has two clock cycles latency, measured by the delay time from RegRdReq to RegRdValid.

Memory map of control and status signals inside UserReg module is shown in Table 2-1.

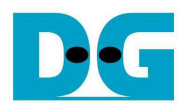

## Table 2-1 Register Map

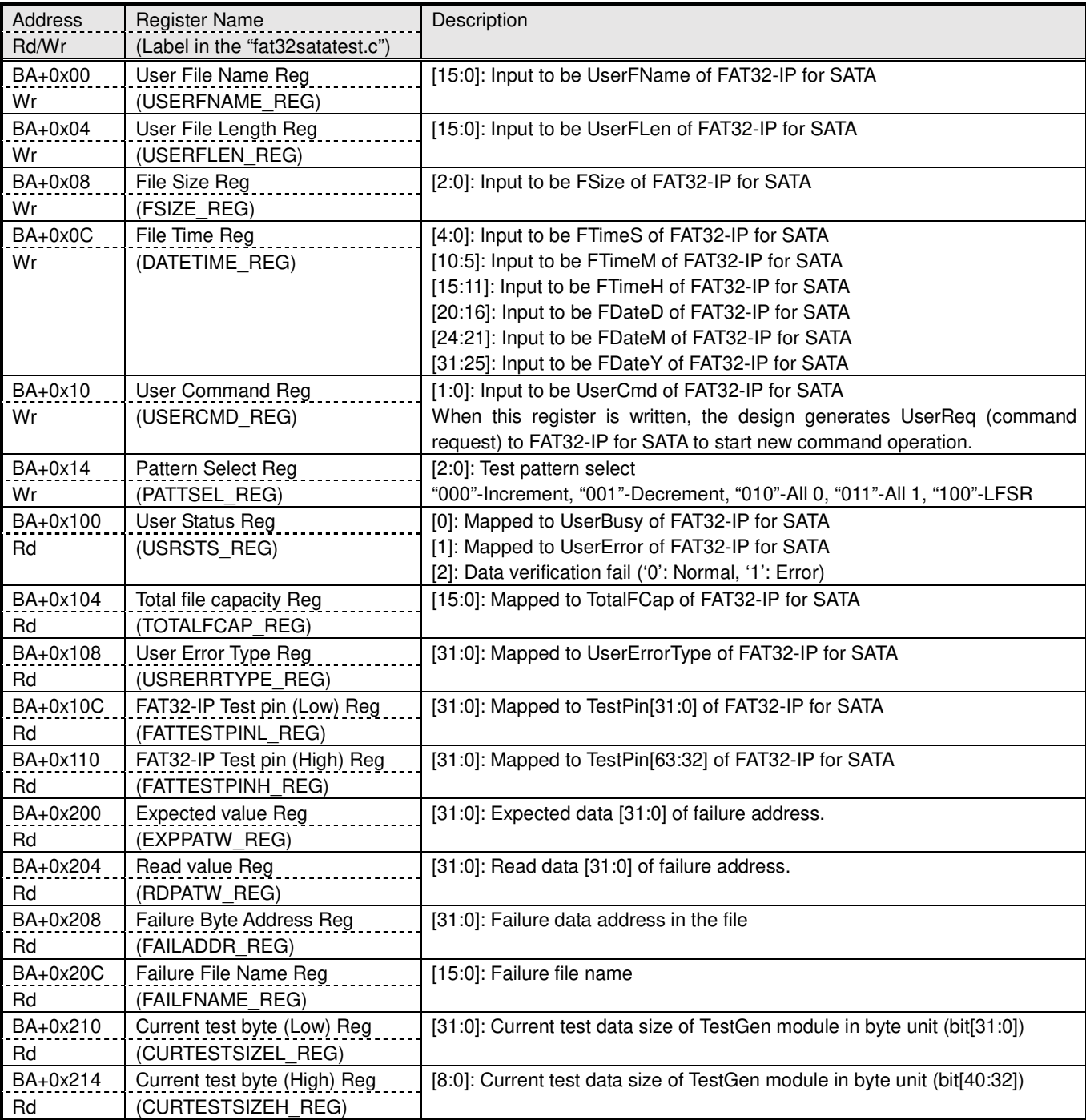

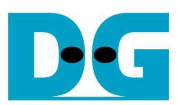

### **3 CPU Firmware**

After system boot-up, CPU initializes its peripherals such as UART and Timer. Next, CPU waits until FAT32-IP completes initialization process (USRSTS REG[0]='0'). After that, maximum file to store in the disk (reading from TOTALFCAP\_REG) is displayed on the console. This value is calculated by using default file size (FSIZE\_REG="000" or 32 MB). File size could be changed by using "Change file size" menu and maximum file is updated.

CPU firmware supports four menus. Menu 1-3 is designed to run three commands following USRCMD\_REG value, i.e. "00" for Format command, "10" for Write file command, and "11" for Read file command. Menu 4 is designed to change file size in SATA device. More details of the sequence in each operation are described as follows.

#### **3.1 Format**

The sequence of the firmware when user selects Format menu is below.

- 1) Set USERCMD REG="00" to format the disk. FAT32-IP busy flag (USRSTS REGI01) changes from '0' to '1' after operating Format command.
- 2) CPU waits until the operation is completed or some errors are found by monitoring USRSTS REG value. Bit[0] is de-asserted to '0' when command is completed. Bit[1] is asserted to '1' when some errors are detected. In case of error condition, there is error message displayed on the console. If the command is completed, maximum file in the disk (TOTALFCAP\_REG) will be displayed on the console.

#### **3.2 Write file/Read file command**

- The sequence of the firmware when user selects Write file/Read file command is below.
- 1) Receive file name, total files, and test pattern through Serial console. If some inputs are invalid, the operation will be cancelled. In case of Write file operation, user can change created date and created time of file by updating DATETIME\_REG.
- 2) Get all inputs and set the value to USERFNAME\_REG, USERFLEN\_REG, PATTSEL\_REG, and USRCMD REG (USRCMD REG="10" for Write file and "11" for Read file).
- 3) CPU waits until the operation is completed or some errors (except verification error) are found by monitoring USRSTS\_REG[2:0]. If USRSTS\_REG[2] is asserted to '1', verification error message will be displayed. After that, CPU still runs until end of operation or user inputs any key to cancel operation.
- 4) During running command, current transfer size reading from CURTESTSIZE REG is displayed every second. Finally, test performance is displayed on Serial console when command is completed.

#### **3.3 Change file size**

The sequence of the firmware when user selects Change file size is below.

- 1) Receive new file size value from user through Serial console. If the input is valid and UserBusy='0', the new value will be set to FSIZE\_REG.
- 2) CPU displays maximum file in the disk by reading TOTALFCAP REG. Warning message is displayed to recommend user to format the disk after changing file size.

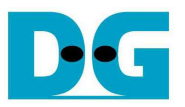

## **4 Example Test Result**

The example test result when running demo system by using 256 GB Samsung 850 Pro is shown in Figure 4-1.

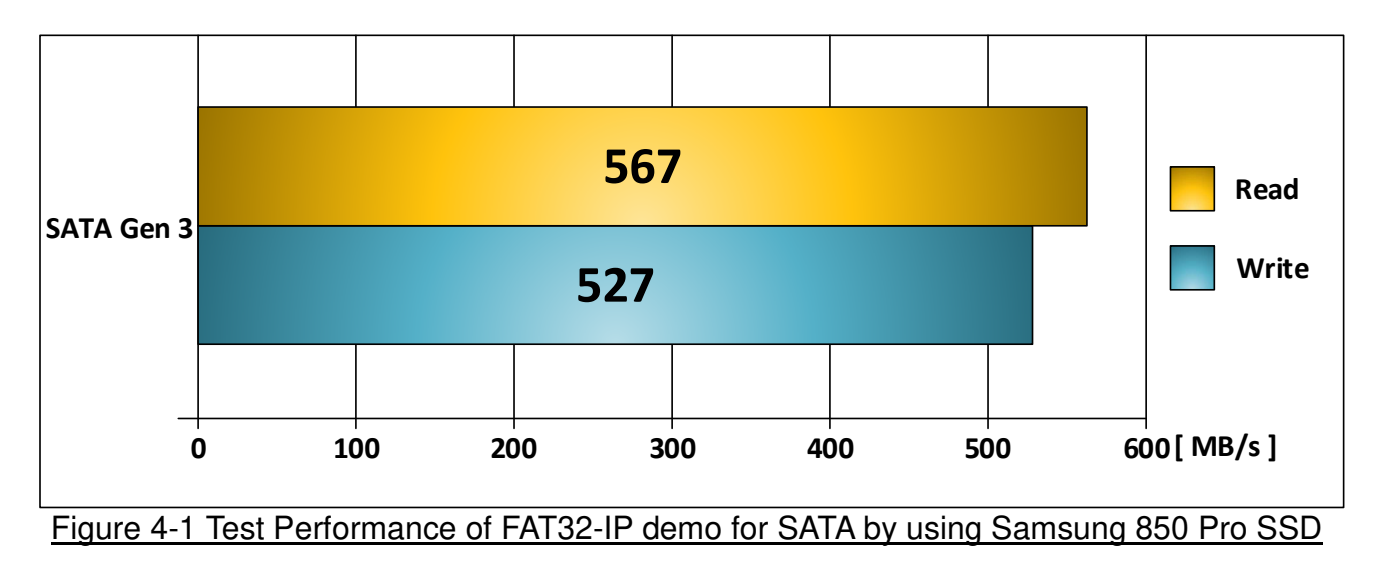

By using SATA Gen3 on KC705 board, write performance is about 527 Mbyte/sec and read performance is about 567 Mbyte/sec.

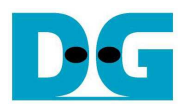

## **5 Revision History**

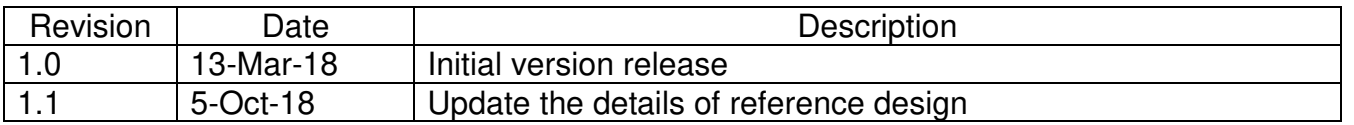

Copyright: 2018 Design Gateway Co,Ltd.